## **VisionLink RCX Extender Pair: Base Mode Configuration**

Each VisionLink RCX unit comes with factory presets, as well as the ability to reset them. For a quick start, see Figure [1 and follow the steps below. For complete documentation of EDT extenders and framegrabbers, see](http://www.edt.com) edt.com.

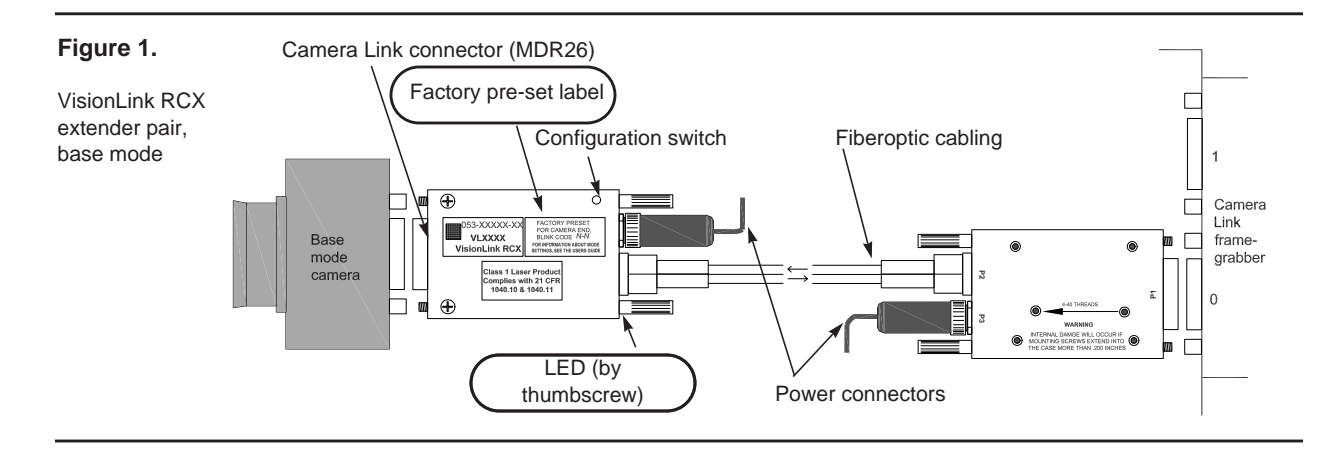

**Step 1 – Verify presets.** On each unit's factory preset label (circled in Figure 1 above), find "Blink Code *X*-*Y.*"

"*X* " is the device to which the unit connects (1 for camera, 2 for framegrabber); *Y* is the link rate between units. The camera's output pixel clock rate must fall within this range.

Table 1 below shows blink codes for standard usage (left side of table) and RCX C-Link emulation (right side of table). If you are using a VisionLink RCX with an RCX C-Link, then blink codes *X*-1 and *X*-4 are compatible with existing RCX C-Links in matching blink codes.

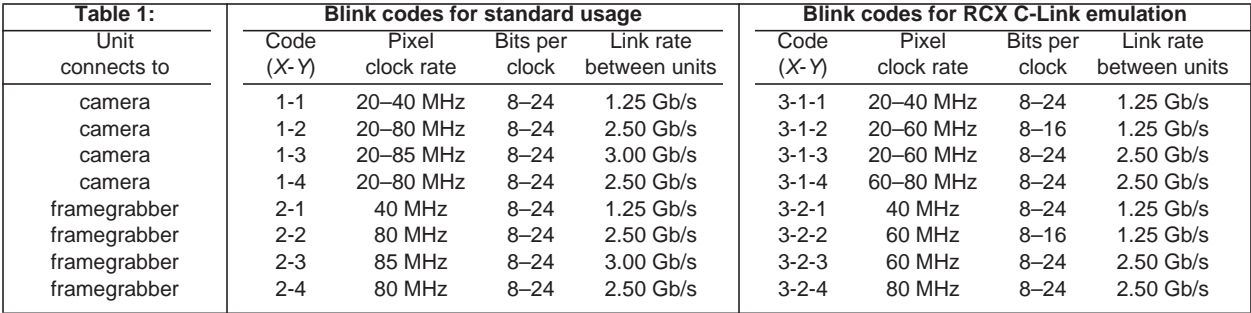

[Each extender unit must be used as its settings dictate. Data will not transfer if a unit is plugged into the wrong device](http://edt.com/vision)  (i.e., a camera-end unit into a framegrabber, or a framegrabber-end unit into a camera); if the camera's pixel clock rate falls outside the preset range; or if the pixel clock rate and the link rate for the two VisionLink RCX units do not match. [In such cases you must reset and relabel each unit. For details, see the user's guide and video tutorial \(e](http://edt.com/vision)dt.com/vision).

- **Step 2 With all power off, connect all devices.** Connect the camera-end extender unit to the camera; the framegrabber-end unit to the framegrabber; the cabling between the two units; and lastly, the units to the power supply.
- **Step 3 Power on all devices.** In any order, power on all cameras, computers, and RCX units. Each unit's LED (circled in Figure 1) should blink briefly, then stay steady green; if not, see the VisionLink RCX user's guide for troubleshooting.